## **Ajout d'un alias dans Mail MacOS**

Un alias vous permet d'envoyer ou de recevoir des e-mails avec une adresse différente (mais associée à votre adresse principale). Cet alias doit être créé, au préalable, par nos soins.

- 1. Choisissez **Mail > Préférences**, puis cliquez sur **Comptes**.
- 2. Sélectionnez votre compte, puis cliquez sur **Données du compte**.
- 3. Cliquez sur le menu local **Adresse e-mail**, choisissez **Modifier les adresses e-mail**, puis effectuez l'une des opérations suivantes :

- Ajouter un alias : Cliquez sur le bouton Ajouter puis saisissez un nom et une adresse e-mail.

- Modifier un alias : Cliquez sur le champ Nom complet ou Adresse e-mail puis modifiez-les.

- Supprimer un alias : Sélectionnez un alias, puis cliquez sur le bouton Supprimer .

From: <https://wiki.sos-data.fr/> - **SOS-Data - Aide en Ligne**

Permanent link: **<https://wiki.sos-data.fr/messagerie/alias-mail-macos>**

Last update: **2021/02/12 11:06**

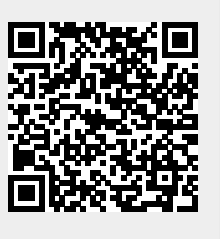